# **מדריך למשתמש Dell D2216H**

**דגם מספר: H2216D דגם רגולציה: Hc2216D**

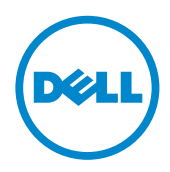

# תוכן עניינים

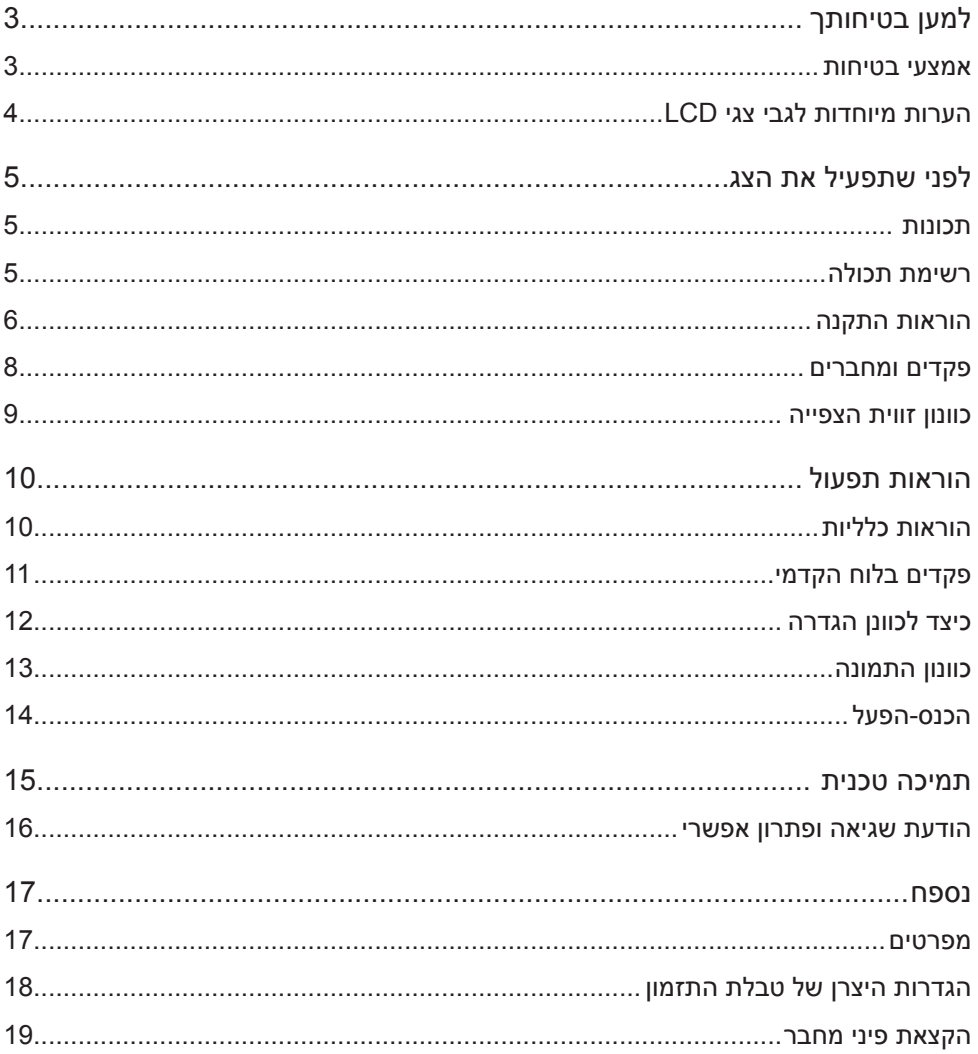

# **למען בטיחותך**

לפני הפעלת הצג, יש לקרוא היטב מדריך זה. יש לשמור מדריך זה לעיון עתידי.

# **אזהרה:**

<span id="page-2-0"></span>על-מנת למנוע סכנת שריפה או התחשמלות, אין לחשוף את הצג לגשם או ללחות. בתוך הצג יש מתח גבוה מסוכן. אין לפתוח אותו. הטיפול יעשה על-ידי אנשים מוסמכים בלבד.

#### **אמצעי בטיחות**

- אין להשתמש בצג בקרבת מים, למשל ליד אמבטיה, כיור, כיור מטבח, כיור כביסה, בריכת שחייה או במרתף רטוב.
- אין למקם את הצג על עגלה, מעמד או שולחן שאינם יציבים. אם הצג נופל, הוא עלול לגרום לפציעה ולנזק חמור למכשיר. יש להשתמש רק בעגלה או מעמד המומלצים על-ידי היצרן או הנמכרים יחד עם הצג. להתקנת הצג על-גבי קיר או מדף, יש להשתמש בערכת התקנה המאושרת על-ידי היצרן ולפעול בהתאם להנחיות שבערכה.
- החריצים והפתחים שבגב המארז ובתחתיתו מיועדים לאוורור. כדי לאפשר פעולה תקינה של הצג ועל-מנת להגן עליו מפני חימום יתר, הקפד שפתחים אלה לא יהיו חסומים או מכוסים. אין למקם את הצג על מיטה, ספה, שטיח או משטח דומה. אין למקם את הצג ליד או מעלל לתנור או מקור חימום. אין למקם את הצג בכוננית ספרים או בארון אלה אם מסופק אוורור מתאים.
	- יש להפעיל את הצג רק מסוג מקור מתח כמצוין על-גבי התווית. אם אינך בטוח לגבי סוג מקור המתח בביתך, היוועץ בסוכן או בחברת החשמל המקומית.
- הצג מצויד בתקע מוארק בעל שלושה פינים. כאמצעי בטיחות, תקע זה יתאים רק לשקע חשמל מוארק. אם השקע שלך לא תומך בתקעים בעלי שלושה פינים, בקש מחשמלאי להתקין שקע מתאים, או השתמש במתאם כדי לבצע הארקה בטוחה למכשיר. אין לעקוף את הארקת התקע שכן זהו אמצעי בטיחות.
	- בעת סערת ברקים או כאשר היחידה לא תהיה בשימוש זמן ממושך, יש להוציא את התקע משקע החשמל. כך יוגן הצג מפני נזק העלול להיגרם מנחשולי מתח.
		- אין לגרום לעומס יתר כל מפצלים וכבלים מאריכים. עומס יתר עלול לגרום לשריפה או להתחשמלות.
	- אין לדחוף עצמים לתוך החריץ שבמארז הצג. הם עלולים להוביל לקצר שיגרום לשריפה או להתחשמלות. אין לשפוך נוזלים על הצג.
- אל תטפל בצג בעצמך, פתיחתו או הסרת כיסויים עלולה לחשוף אותך למתח מסוכן ולסגנות אחרות. כל טיפול יוצע על-ידי אנשי שירות מוסמכים.
- כדי להבטיח פעולה תקינה, השתמש בצג רק עם מחשבים בעלי רישום UL הכוללים שקעים מתאימים בעלי סימון AC V240 - ,100 מינ' A.5
	- על השקע בקיר להיות בסמוך לציוד ונגיש.

### **הערות מיוחדות לגבי צגי LCD**

התופעות הבאות נורמליות בצגי LCD ואינן מעידות על בעיה.

#### **הערות**

- <span id="page-3-0"></span> ייתכן שתצא בהירות לא אחידה במסך בהתאם לתבנית שולחן העבודה שבה אתה משתמש.
- למסך ה-LCD פיקסלים אפקטיביים בכמות של 99.99% ומעלה. הוא עלול לכלול פגמים של 0.01% או פחות כגון פיקסל חסר או פיקסל המואר כל הזמן.
	- עקב טבעו של מסך ה-LCD, עלולה להישאר דמות גרר של המסך הקודם לאחר החלפת תמונה שהוצגה במשך זמן רב. הצג יתאושש ממצב זה בהדרגה.
	- כאשר המסך הופך לשחור או מהבהב, או שאינו יכול להאיר יותר, צור קשר עם הסוכן או מרכז השירות לצורך החלפת חלקים. אל תתקן את המסך בעצמך!

# **לפני שתפעיל את הצג**

#### **תכונות**

- צג צבע LCD מסוג TFT 546.1 מ"מ )"21.5(
- <span id="page-4-0"></span> תצוגה חדה וברורה עבור, 7 Windows 8, Windows , 8.1 Windows ואת 10Windows
	- רזולוציות מומלצות: Hz60@1,080 x 1,920
		- עיצוב ארגונומי
		- חיסכון במקום, עיצוב מארז קומפקטי

### **רשימת תכולה**

על חבילת המוצר לכלול את הפריטים הבאים:

- 1.1צג LCD
- 2. מדיה למנהלי התקנים ותיעוד (תקליטור)
	- 3.3מדריך התקנה מהירה
	- 4.4מידע על בטיחות ורגולציה
		- 5.5כבל מתח
		- 6.6כבל SUB-DD
	- 7. מעמד מגביה (מחובר לצג LCD)
		- 8.8בסיס

Œ

6

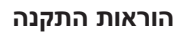

<span id="page-5-0"></span>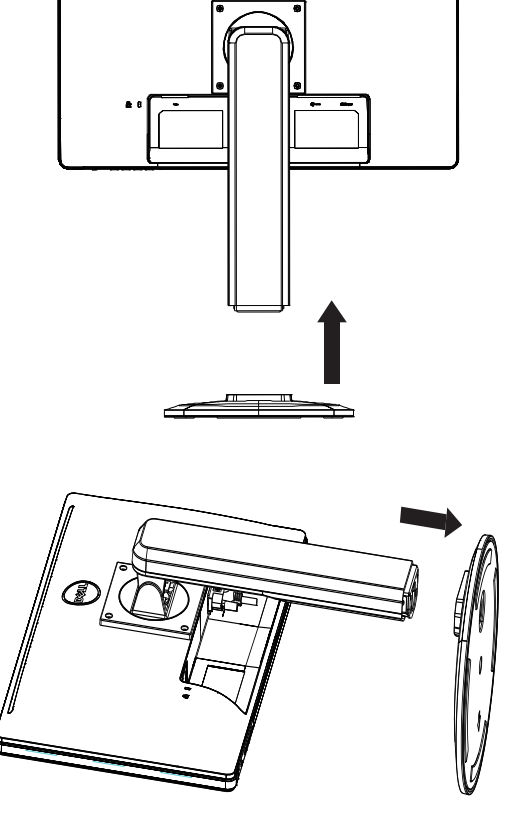

6a

**חבר בסיס:**

**נתק בסיס:**

# **כבל מתח**

# **מקור מתח:**

- 1.1ודא שאתה משתמש בכבל המתח המתאים לאזורך.
- 2.2מסך LCD זה מאפשר עבודה בתחומי המתח 120/100 וולט AC וגם 240/220 וולט AC .<br>המשתמש לא צריך לכוונן את המתח).
- 3.3חבר את כבל המתח לשקע החשמל של צג ה-LCD. ניתן לחבר את כבל המתח לשקע בקיר או לשקע חשמל במחשב, בהתאם לסוג הכבל המגיע עם צג ה-LCD.

#### **פקדים ומחברים**

**כבל אות**

- <span id="page-7-0"></span> **חיבור כבל האותות:** חבר את כבל ה-VGA בן 15 הפינים לגב המסך וליציאת ה-VGA של המחשב.
	- **חיבור כבל המתח:** חבר את כבל המתח לשקע החשמל של צג ה-LCD ולשקע בקיר.
	- **חיבור כבל ה-DVI:** חבר את כבל ה-DVI בן 24 הפינים )לא מצורף( לגב המסך וליציאת ה-DVI של המחשב.
		- **זהירות:** אם שקע הקיר אינו מוארק )בעל שלושה חורים(, התקן את מתאם ההארקה המתאים (לא מסופק).

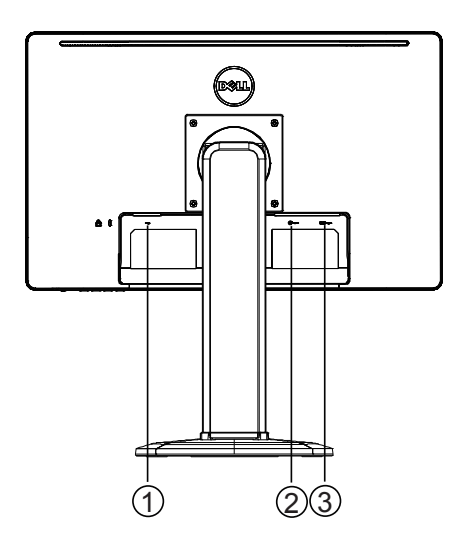

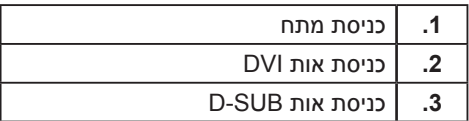

#### **כוונון זווית הצפייה**

- <span id="page-8-0"></span> לצפייה אופטימלית, מומלץ להסתכל על כלל המסך ולאחר מכן לכוון את זווית המסך על פי העדפתך.
	- החזק את המעמד כך שלא תגרום לנפילת הצג בעת כוונון זווית הצג.
		- ניתן לכוונן את זווית ההטיה בין 0° לבין 20° $\cdot$

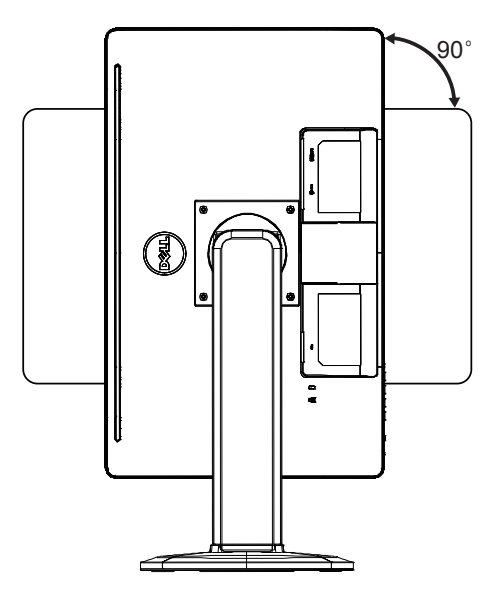

#### **הערות**

- אין לגעת במסך ה-LCD בעת כוונון הזווית. הדבר עלול לגרום לנזק או לשבור את מסך ה-LCD.
	- הקדש תשומת לב מיוחדת שאצבעותיך או ידיך לא ייתפסו בעת כוונון הזווית.

# **הוראות תפעול**

#### **הוראות כלליות**

<span id="page-9-0"></span>לחץ על לחצן ההפעלה כדי להפעיל את הצג ולכבות אותו. לחצני הבקרה אחרים ממוקמים בצד הצג. על-ידי שינוי הגדרות אלה, ניתן לכוונן את התמונה לפי העדפותיך האישיות.

- על כבל החשמל להיות מחובר.
- חבר את כבל הווידאו מהמסך למחשב.
- לחץ על לחצן ההפעלה כדי להפעיל את הצג. מחוון המתח יואר.

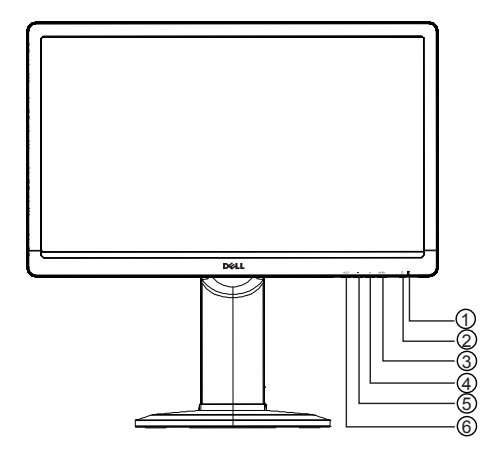

### **פקדים חיצוניים**

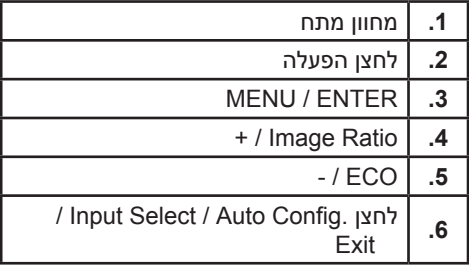

### **פקדים בלוח הקדמי**

 **לחצן הפעלה:**

לחץ כדי להפעיל את הצג ולכבות אותו.

 **מחוון מתח:**

כחול - מופעל.

כתום - מצב המתנה.

נורית כבויה - כבוי.

# **ENTER ·**

<span id="page-10-0"></span>מפעיל את תפריט ה-OSD או מאשר כוונון פונקציה או יוצא מתפריט OSD כאשר הוא בסטטוס OSD של בהירות/ניגודיות.

# **: + / Image Ratio •**

מפעיל את הבקרה Ratio Image כאשר ה-OSD כבוי, מנווט בין סמלי הכוונון כאשר OSD מופעל, או מכוונן פונקציה כאשר הפונקציה מופעלת.

 **ECO / :-**

מפעיל את הפונקציה ECO כאשר ה-OSD כבוי, מנווט בין סמלי הכוונון כאשר OSD מופעל, או מכוונן פונקציה כאשר הפונקציה מופעלת.

# **לחצן .Config Auto / Select Input / Exit**

1.1כאשר תפריט OSD כבוי, לחץ והחזק על-מנת להפעיל את הפונקציה ›כוונון אוטומטי‹ )רק עבור מקור VGA).

הפונקציה ›כוונון אוטומטי‹ משמשת למיטוב Pos.H, Pos.V, שעון ומיקוד.

- 2.2כאשר תפריט OSD כבוי, לחץ כדי לבחור מקור קלט;
- 3.3כאשר תפריט OSD מופעל, לחץ כדי לצאת מתפריט OSD.

**פונקציית נעילת OSD:** כדי לנעול את ה-OS, לחץ והחזק את הלחצן MENU כאשר הצג כבוי, ולאחר מכן לחץ על לחצן ההפעלה כדי להפעיל את הצג. כדי לבטל את נעילת ה-OS, לחץ והחזק את הלחצן MENU כאשר הצג כבוי, ולאחר מכן לחץ על לחצן ההפעלה כדי להפעיל את הצג.

#### **הערות**

- אין להתקין את הצד במיקום הסמוך למקורות חום כגון רדיאטורים או תעלות אוורור, או במקום החשוף לשמש ישירה, או כמות גדולה של אבק, רעידות מכניות או זעזועים.
- שמור את קרטון המשלוח וחומרי האריזה המקוריים, שכן הם יהיו שימושיים במקרה שתצטרף להוביל את הצג.
	- להגנה מרבית, ארוז מחדש את הצג כפי שנארז במפעל.
	- כדי לשמור על מרה חדש של הצג, נקה אותו באופן סדיר במטלית רכה. ניתן להסיר כתמים עיקשים באמצעות מטלית לחה הספוגה בתמיסת סבון עדין. לעולם אין להשתמש בממסים חזקים כגון טינר, בנזין או בחומרים שורטים, שכן הם יגרמו נזק למארז. כאמצעי בטיחות, יש לנתק את הצג מהחשמל לפני הניקוי.
		- אין לשרוט את המסך בחפצים קשים, הדבר עלול לגרום לנזק קבוע.
			- אסור לשפוך נוזלים לתוך המסך, הדבר יגרום נזק לרכיבים.

### **כיצד לכוונן הגדרה**

- 1.1לחץ על הלחצן MENU כדי להציג את תפריט OSD.
- <span id="page-11-0"></span>2.2לחץ על + או על - כדי לנווט בין פריטי התפריט. לאחר הדגשת הפריט הרצוי, לחץ על הלחצן MENU כדי להכניסו. לחץ שוב על + או על - כדי לנווט בתפריט המשנה. לאחר הדגשת הפריט הרצוי, לחץ על הלחצן MENU כדי להפעילו.
	- 3.3לחץ על + או על כדי לכוונן את ההגדרה.
- 4.4כדי לצאת ולשמור, לחץ על הלחצן EXIT. אם תרצה לכוונן הגדרות אחרות, חזור על שלבים .3-2

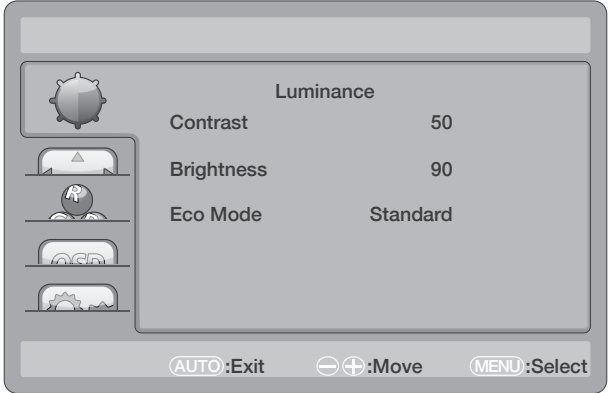

# **כוונון התמונה**

# התיאורים עבור בקרת הפונקציות:

<span id="page-12-0"></span>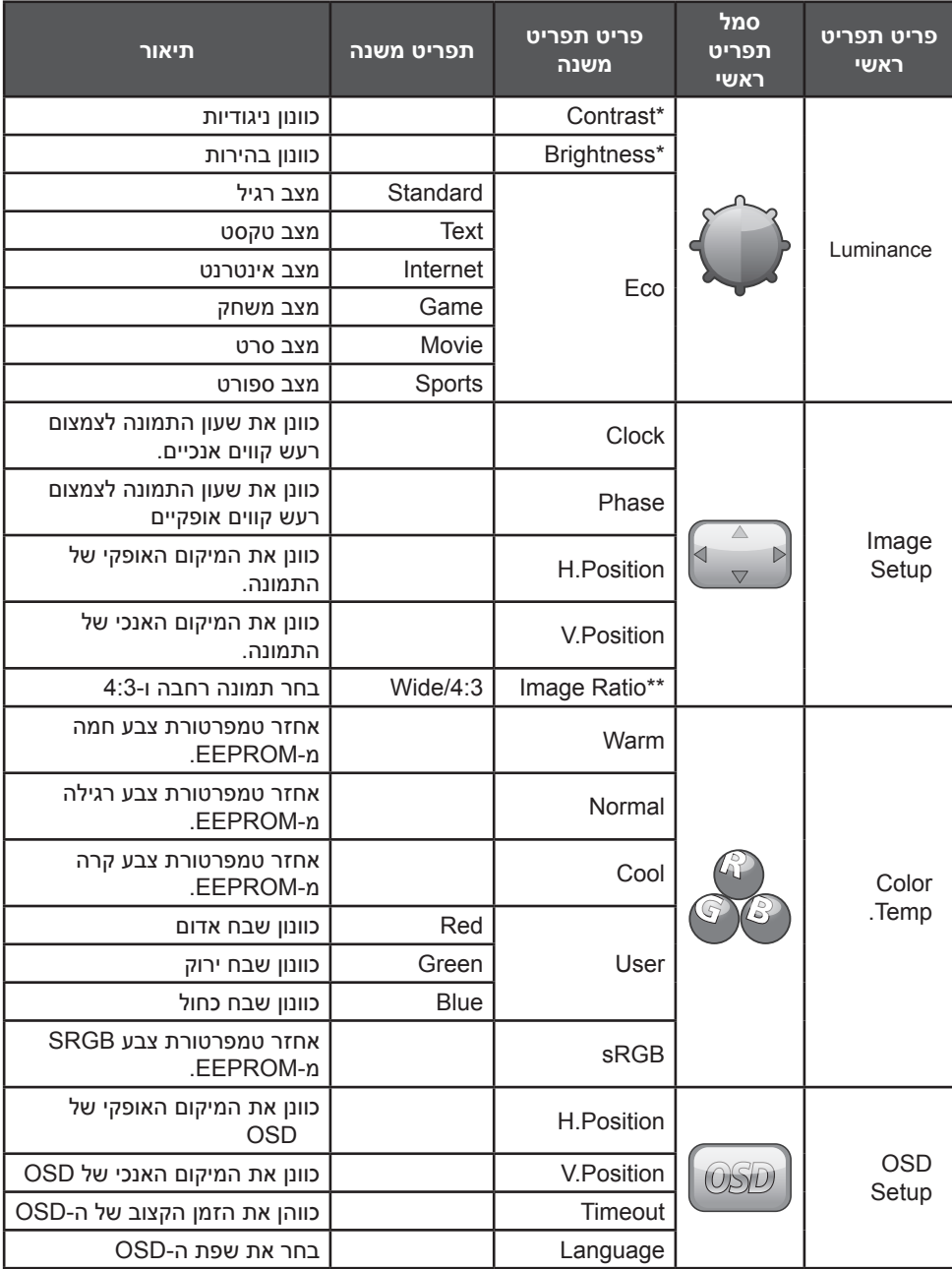

<span id="page-13-0"></span>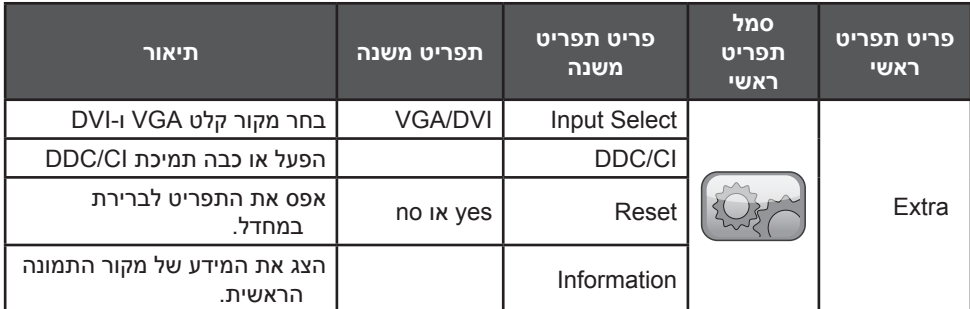

\* ניתן לכוונן ניגודיות / בהירות רק ב›מצב רגיל›.

\*\* הפונקציה Ratio Image תופיע באפור אם היא לא זמינה עבור רזולוציה.

#### **הכנס-הפעל**

### **התכונה 'הכנס-הפעל' של B2DDC**

צג זה מצויד ביכולות B2DDC VESA בהתאם לתקן DDC VESA. דבר זה מאפשר לתג להודיע למערכת האירוח על זהותו, ובהתאם לרמת ה-DDC שנמצאת בשימוש, גם לתקשר מידע נוסף אודות יכולות התצוגה שלו.

ה-B2DDC הוא ערוץ נתונים דו-כיווני על בסיס פרוטוקול C²I. המארח יכול לבקש נתוני EDID דרך ערוץ ה-B2DDC.

# **צג זה ייראה כאילו אינו מתפקד אם אין לו אות כניסת וידאו. כדי לצג זה יפעל כהלכה, חייב להיות לו אות כניסת וידאו.**

הצד עומד בתקן הצגים הירוקים כפי שהוגדר על-ידי Standards Electronics Video Employees Confederation Swedish The )VESA (Association. תכונה זו תוכננה לשימור אנרגיה חשמלית על-ידי צמצום צריכת מתח כאשר אין בנמצא אות כניסת וידאו. כאשר אין אות כניסת וידאו לצג זה, לאחר תום זמן קצוב, הוא יעבור למצב 'המתנה'. כך תצומצם צריכת החשמל הפנימית של הצג. לאחר חזרת אות כניסת הווידאו, אספקת החשמל המלאה תחודש והצג יואר מחדש. התופעה דומה לפונקציה 'שמירת מסך' אך הצג כבוי לחלוטין. הצג יחזור לפעולה לאחר לחיצה על מקש במקלדת או בעכבר.

<span id="page-14-0"></span>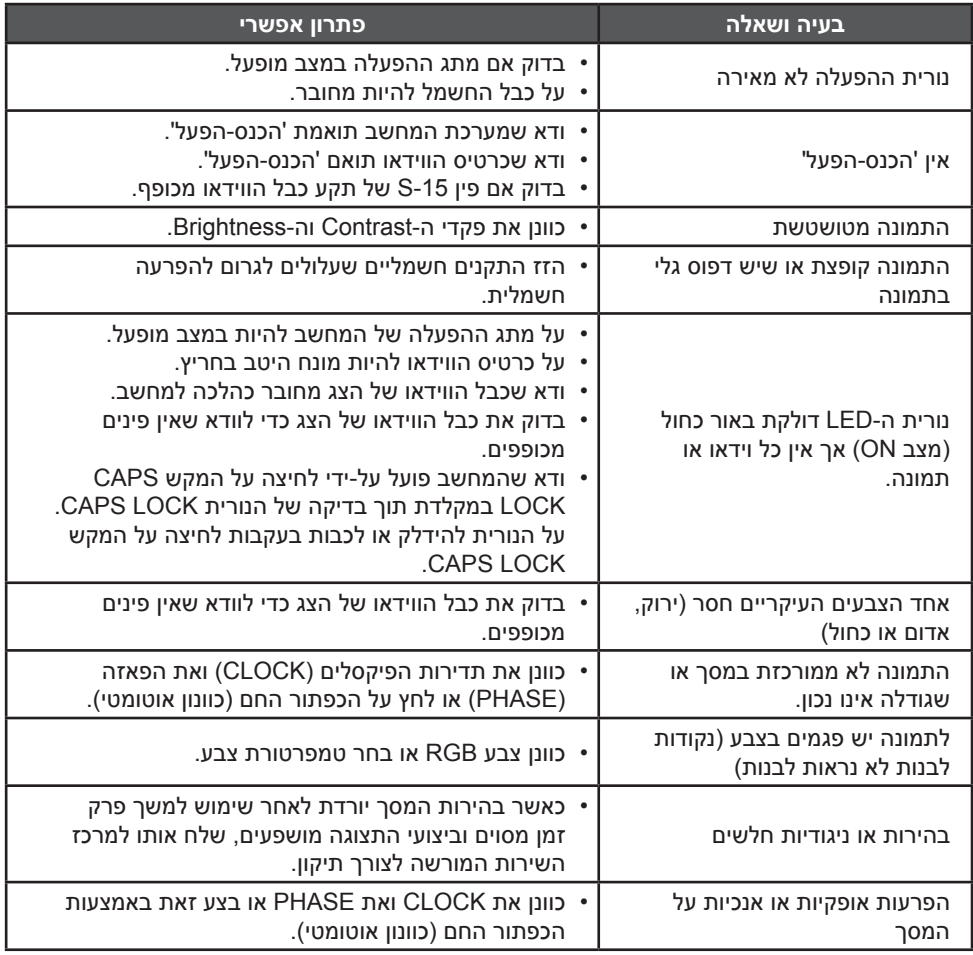

CLOCK( תדירות פיקסלים( שולט על מספר הפיקסלים הנסרקים במעבר אופקי אחד. אם התדירות לא נכונה, המסך יראה פסים אנכיים ורוח התמונה לא יהיה נכון.

PHASE מכוונן את הפאזה של אות שעון הפיקסלים. כוונון פאזה שגוי יגרום לתמונה עם הפרעות אור אופקיות.

לכוונון PHASE ו-CLOCK עדיף להשתמש ב-pattern-dot.

#### **הודעת שגיאה ופתרון אפשרי**

# **אין אות**

- <span id="page-15-0"></span>1.1ודא שכבל האות מחובר כהלכה. אם המחבר רופף, חזק את בורגי המחבר.
	- 2.2חפש נזק לפינים של מחבר כבל האות.

# **כניסה לא נתמכת**

המחשב שלך הוגדר למצב תצוגה שאינו נתמך. הגדר את מצב התצוגה של המסך בהתאם לטבלה שבעמוד .18

# **נספח**

#### **מפרטים**

<span id="page-16-0"></span>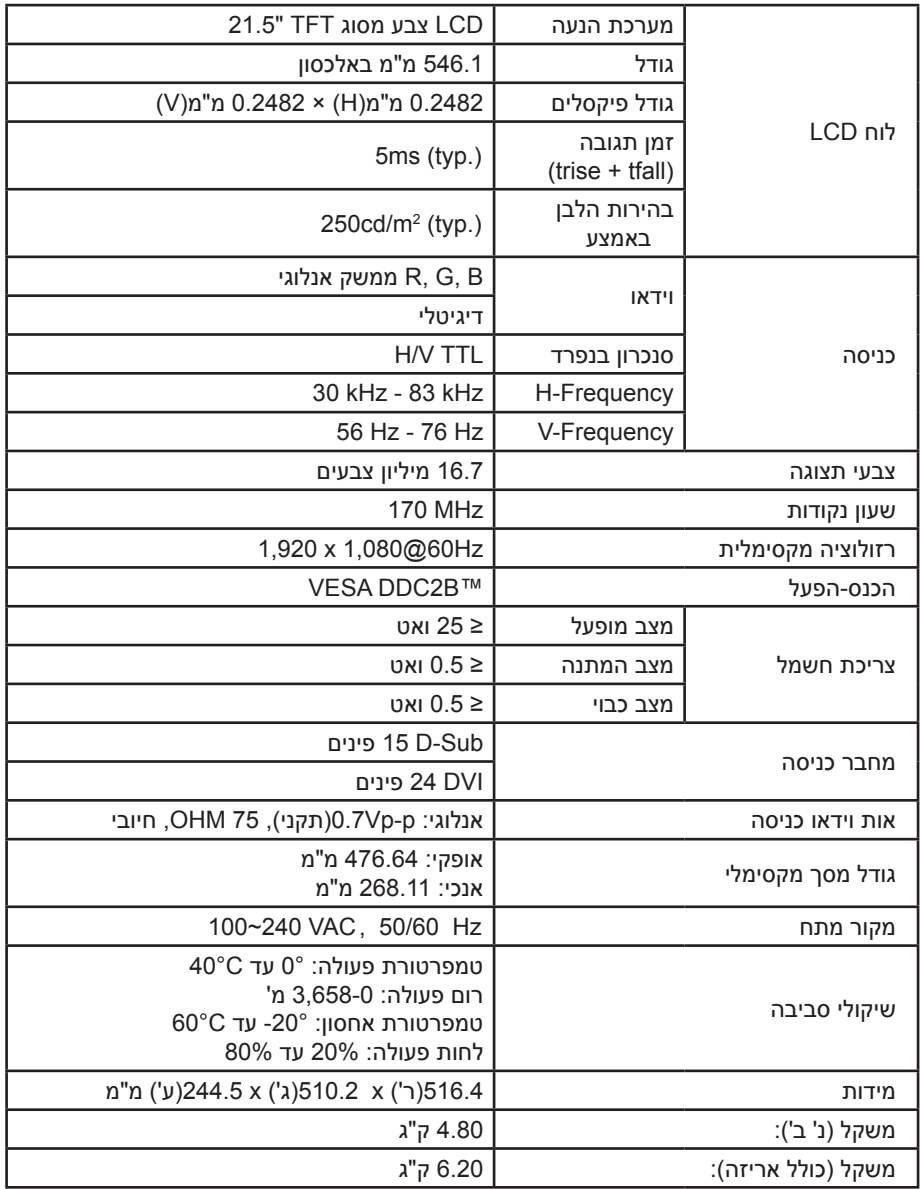

# **הגדרות היצרן של טבלת התזמון**

<span id="page-17-0"></span>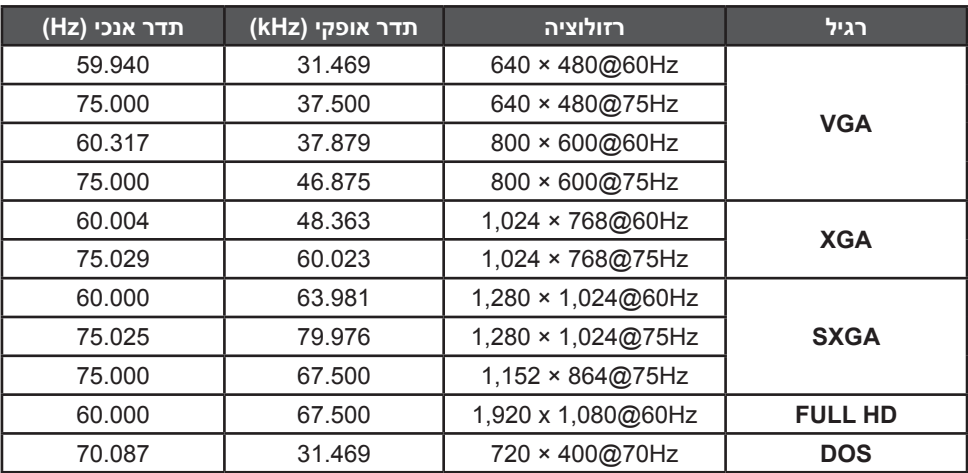

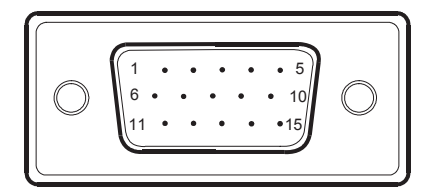

כבל אות תצוגת צבע 15 פינים

<span id="page-18-0"></span>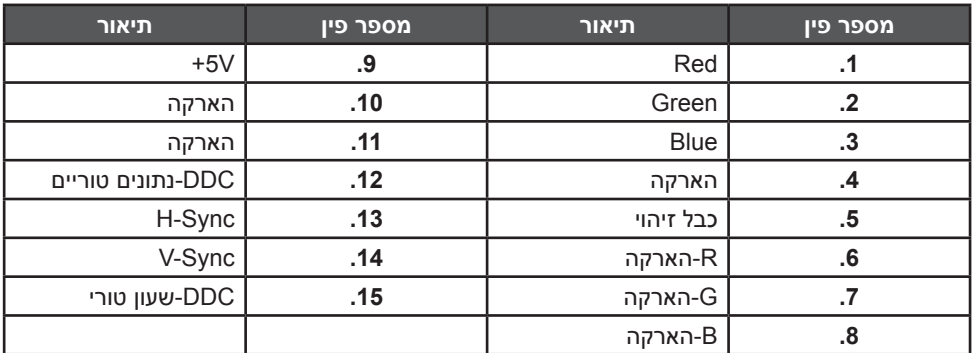

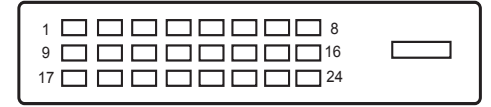

# כבל אות תצוגת צבע 24 פינים

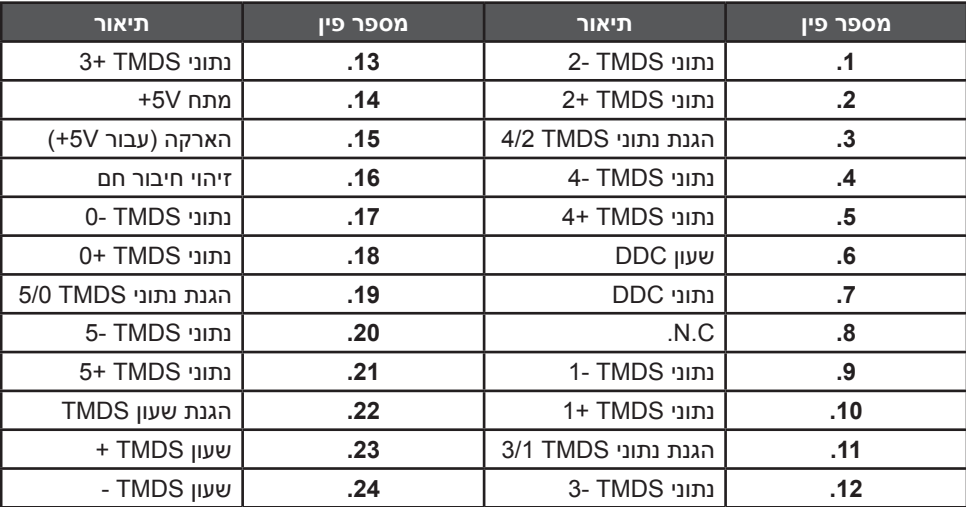